**1.** タブレットの準備

タブレット を完全に充電して、その機能をよく 理解してください。ご⾃分の ご希望に合わせて タブレットのイン ターフェースを設定してく ださい。

**2. PT900** アンドロイド・アプリの取得 下記のい ずれかの⽅法で PT900 アプ リを取得してくだ さい:

- Google Playストア (無料ダウンロー ド): **Google Play** ストアにアカウントを 作りま す(無料です)。**TransPort PT900** アプリ を検索して、ご⾃分 のタブレットにインス トールしてください。
- **Panametrics ウェブサイト**( 無料ダウンロ ード):

PT900 アプリ を Panametrics のウェ ブサ イトからご⾃分のタブレットに ダウンロード するためには、次のサイトを開いてください。

https://www.bakerhughesds.com/panam

• PT900 に付属している **SD** カード : SD カー ドをご自分のタブレットに直接挿入して、 SD カードのフォル ダーから APK ファイルを選択してください。 注意: 最新のバージョンかどうかを *Panametrics* ウェブサイトで確認してくだ さい

## **3. PT900** アプリのインストール

SD カードまたは Panametrics ウェブサイトから PT900 アプリを取得 したら、下記の要領でアプリ をインス トールしてください :

a. タブレットの画⾯上で*"My Files"* (マイドライブ)フォルダーを選択 して、SD フォルダーから PT900 アプリを選択してください。

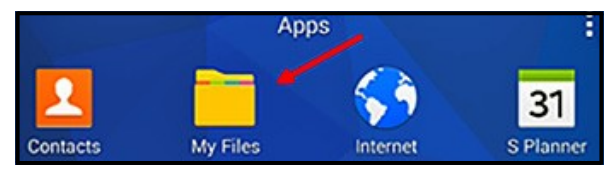

b. 出所の不明な」ソフトウエアを今回だけイン ストール可能にするために セキュリティの設定 オプションを変更してください

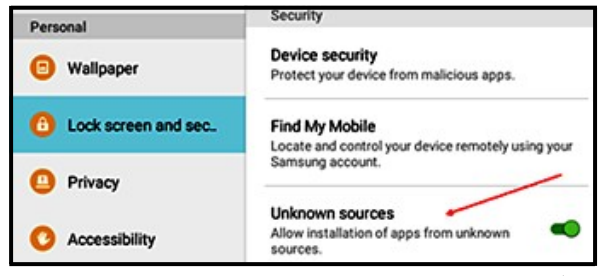

https://www.bakernagnesas.com/panami<br>etrics-flowmeters/portable-flowmeters c. APK ファイルをクリックすると下の画面 が 表れます。インストールを開始するためには 「インストール」をクリックしてください。

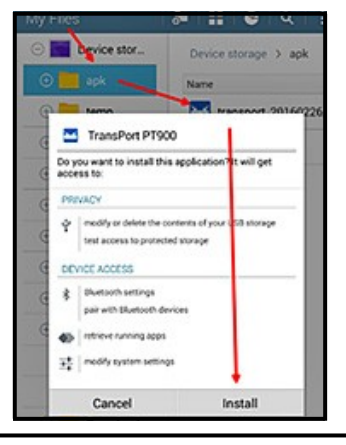

 1100 Technology Park Drive, Billerica, MA 01821, U.S.A. 電話 : 978-437-1000 または 800-833-9438

916-147-JA, Rev. B 2021年3月

 Sensing House, Shannon Free Zone East , Shannon, County Clare, Ireland, 電話 : +353 61 470200